# 3DALIGN command

1934 GstarCAD MY /KW July 29, 2021 <u>CAD Commands</u> 0 1113

The **3DALIGN** command is used to align selected object to other object in 2D and 3D space.

#### **Command Access:**

**Ribbon**: 3D> 3D Operations > 3D Align

**Command**: 3DALIGN

## **Command Prompts:**

Select object:

Specify source plane and direction...

Specify base point or [Copy]:

Specify second point or [Continue] <C>:

Specify third point or [Continue] <C>:

Specify destination plane and orientation...

Specify first destination point:

Specify second destination point or [exit] < X>:

Specify third destination point or [exit] < X>:

## **Function Description:**

Users could align selected object by specifying one point, two points or three points as source points and specifying one point, two points or three points as destination points.

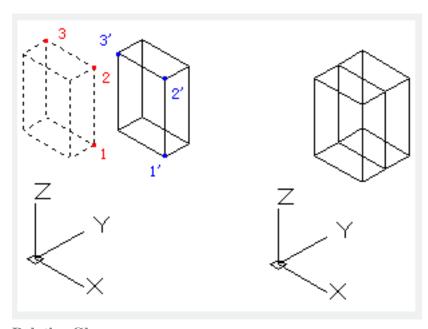

**Relative Glossary:** 

## **Select object:**

It will move and rotate the selected object to make the source object in 3D aligned to the base point, X axis and Y axis of destination. The 3DALIGN command could be used in dynamic UCS (DUCS), so the selected object could be dynamically dragged and aligned to face of destination solid.

### **Base point:**

The base point of source object will be moved to the base point of destination object.

#### **Second point:**

The second point specifies the new X axis direction for a plane; this plane is parallel to the current UCS. If pressing ENTER rather than specifying the second point, it assumes that the X axis and the Y axis are parallel to current X axis and Y axis of current UCS.

#### Third point:

The third point will completely specify the X axis and Y axis direction for source object, those two direction will be aligned to the destination plane.

## First destination point:

The first destination point defines the destination of source object.

# **Second destination point:**

The second destination point specifies the new X axis direction for a plane; this plane is parallel to the current UCS. If pressing ENTER rather than specifying the second point, it assumes that the X axis and the Y axis are parallel to current X axis and Y axis of current UCS.

# Third destination point:

The third point will completely specify the X axis and Y axis direction for destination object

Online URL: <a href="https://kb.gstarcad.com.my/article/3dalign-command-1934.html">https://kb.gstarcad.com.my/article/3dalign-command-1934.html</a>